## Dell Wyse Cloud Client

### 1 Install the horizontal stand

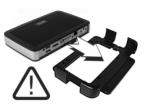

Or install the VESA mount

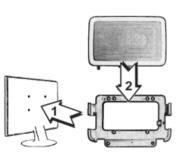

#### 2 Connect the network

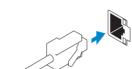

Network connector

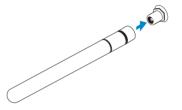

Wireless antenna

### 3 Connect the keyboard and mouse

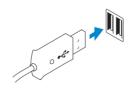

**USB** Connector

Product support and manuals

Regulatory and safety

dell.com/support dell.com/support/manuals

dell.com/contactdell

Contact Dell

dell.com/regulatory\_compliance

Regulatory model

Client device model **Dell Wyse Cloud Client** 

Wyse 3010

Printed in China. 2015-05

© 2015 Dell Inc.

# Wyse 3010

Quick Start Guide

0MWD9XA00

### 4 Connect the display

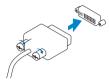

DVI-I connector

O

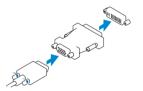

VGA adapter

### 5 Connect the power cable on your client device and display

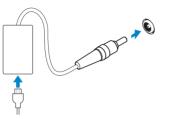

Client device power connector

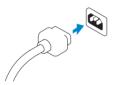

Display power connector

NOTE: Your client device is ready to use when the client device activity light goes off.

### 6 Turn on your client device and display

### **Features**

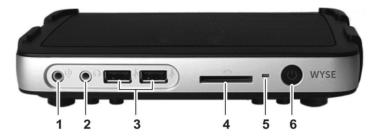

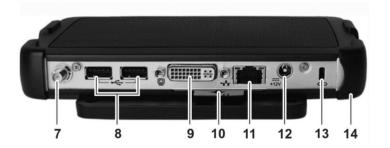

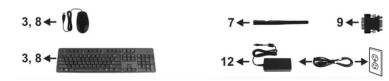

- 1. Microphone in
- 2. Headphone out
- **3.** USB 2.0 port (2)
- **4.** SD card slot (available only on some 3010 devices)
- 5. Activity light
- 6. Power on/off button and light
- 7. Wireless antenna port (optional)
- 8. USB 2.0 port (2)
- 9. DVI-I port (1x DVI-D/1x VGA)
- 10. Product information tab

- 11. Network port, 10/100/1000 Base-T
- 12. +12V DC Power adapter input
- 13. Lock receptacle
- 14. Horizontal stand/VESA mount

NOTE: Components may vary based on model and location.